# **UX120-006M** アナログ **4** チャンネルデータロガー 取扱説明書

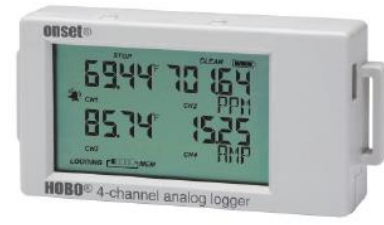

ホボ 4 チャンネルアナログデータロガーは、16 ビットの分解能で 190 万点の計測値や イベントを記録します。4 つの外部入力チャンネルには温度センサー、スプリットコア AC 電流センサー、4-20mADC 電流センサー、DC 電圧センサーなどを含む幅広いセンサー を接続することが可能です(センサーは別売)。ある特定の計測値を超えたり下回った りした時に液晶表示で知らせるアラーム機能や、ある特定の環境条件でインターバル を自動的に切り替えるバースト機能があり、専用ソフトウェア HOBOware で簡単に設定 することができます。また、最大値、最小値、平均値、標準偏差などの統計機能もあ ります。液晶画面には計測値のほか、バッテリー残量、メモリ消費などロガーのステ ータスが表示されます。

# <仕様>

## アナログ接続ケーブル

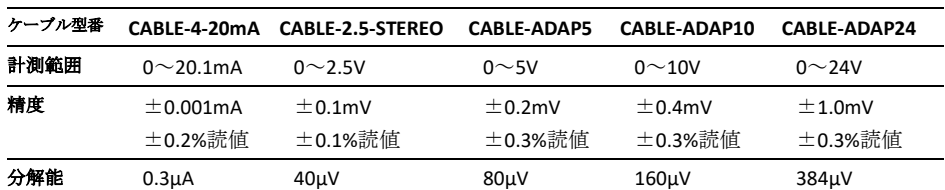

## **HOBO 4 Channel Analog Data Logger**

## UX120-006M

## 同梱アイテム

- Command™ strip
- Double-sided tape
- Hook & loop strap
- 1.5V 単 4 アルカリ バッ テリー×2

### 必要アイテム

- HOBOware 3.6 or later
- USB cable (ソフトウェア に同梱)

※計測に応じた各種センサー 又はケーブルアダプタが別途 必要です。

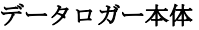

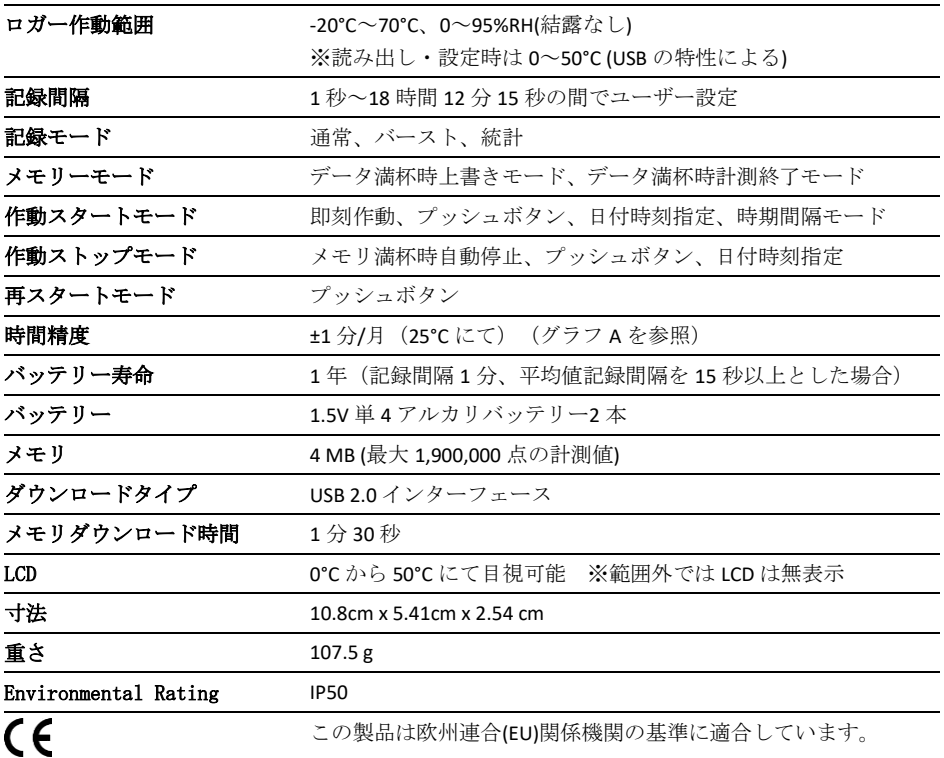

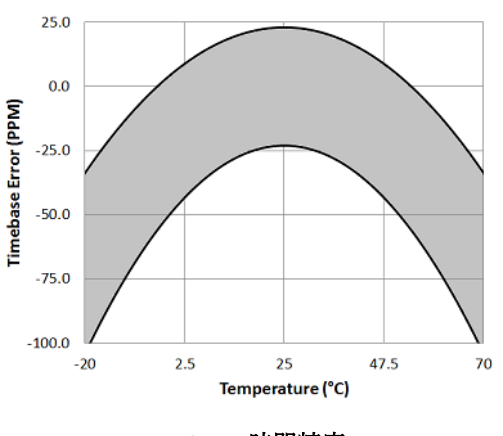

**Plot A:** 時間精度

# <ロガーの構成と作動>

<Start/Stop Button>HOBOware にてプッシュボタンでのスタート/ストッ プの設定をした上で、このボタンを 3 秒間押す事で、データの記録スター ト/ストップ、再スタートの操作が可能です。再スタートには、"次のボ タンプッシュで記録を再開する"を HOBOware で選択しておく必要があり ます(ロガーの設定の項目を参照ください)。ボタンを1秒間長押しする事 で、内部イベントを記録することもできます(ロガー内部のイベントの記 録の項目を参照ください)。LCD 画面を常に表示させておきたい場合には、 "LCD をオフにする"というオプションをチェックします(ロガーの設定の項 目を参照ください)。

<Alarm/Stats ボタン> アラームをクリアする際にこのボタンを使用しま す(アラームの設定を参照ください)。また、このボタンを押す事で、統 計、アラームの読み値、現在のセンサーの値と表示、内部温度の表示を切 り替えることが出来ます。

<マウンティングループ>ロガーに Hook & loop strap を取り付けるため に、2つのマウンティングループを使います(ロガーの取付の項目を参照 ください)。

く外部入力>このポートにセンサーを接続します。

<USB Port> コンピューターやホボ U シャトルにロガーを接続する際に 使用します(ロガーの設定とロガーのデータ読み出しの項目を参照くださ い)。

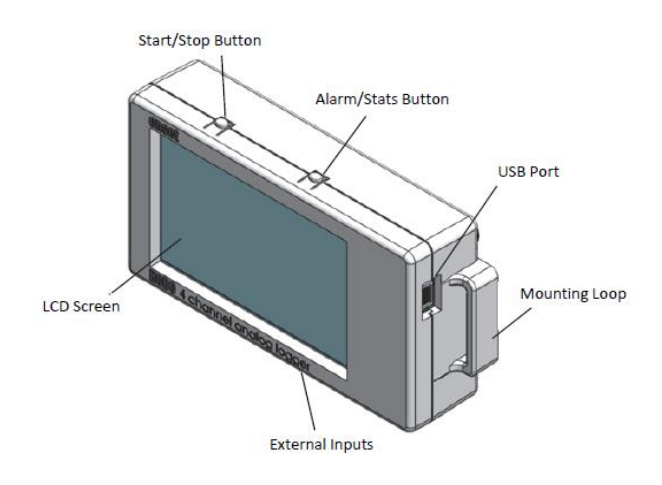

<LCD Screen>現在のロガーの状況·詳細を表示する LCD 画面が付いていま す。LCD 画面の表示の意味は下の表を参照ください。

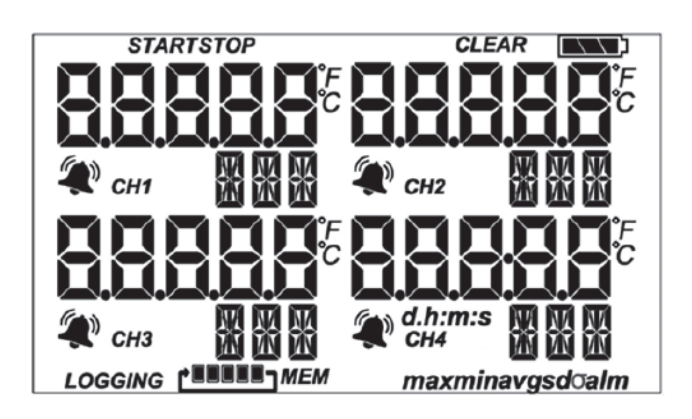

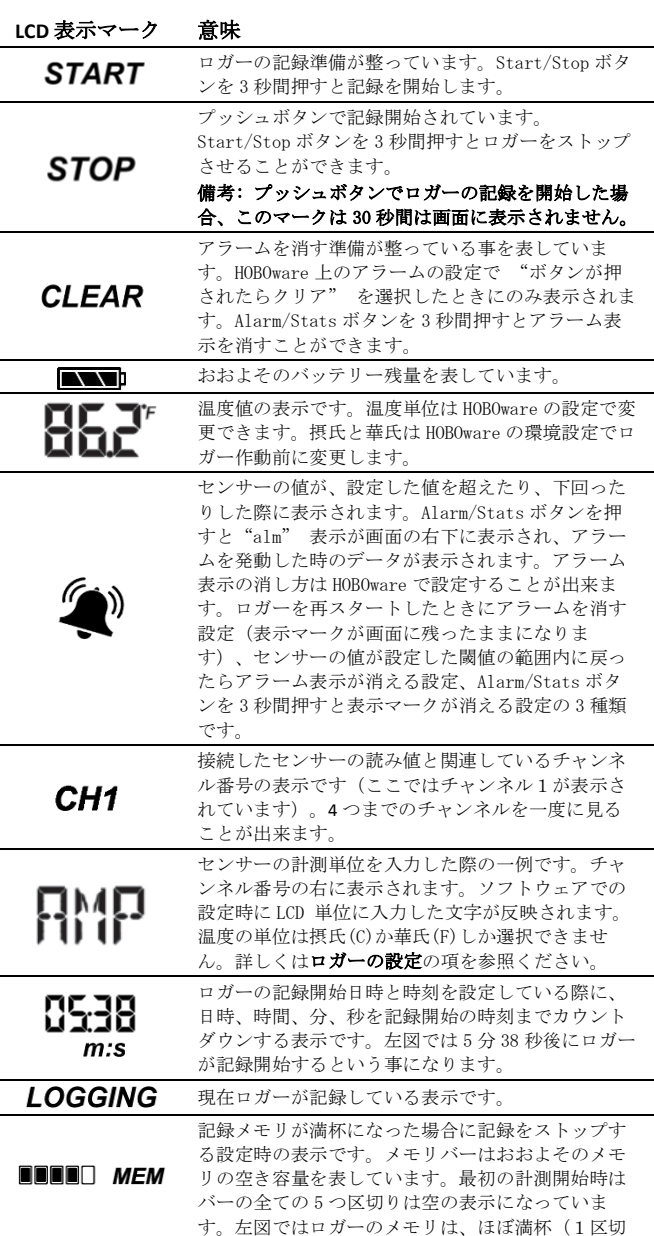

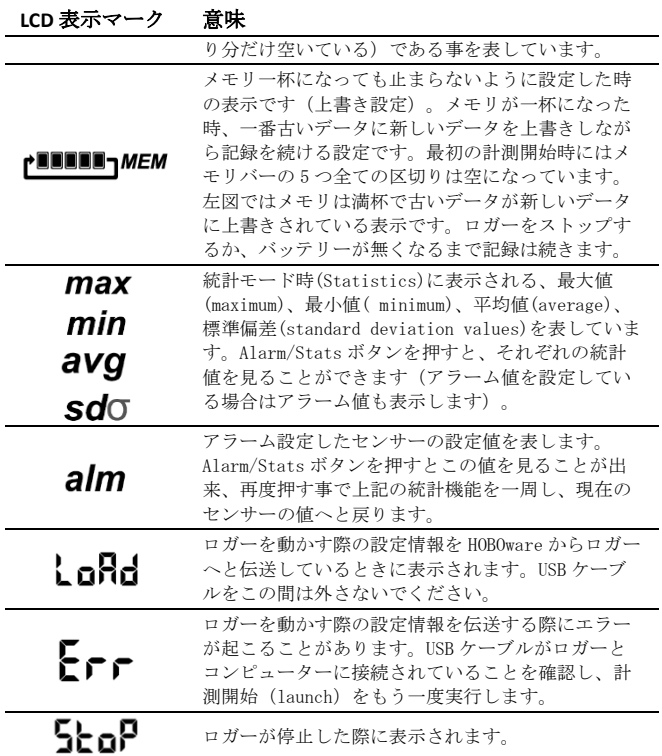

#### 備考:

- LCD 画面の表示/非表示を設定することが出来ます。後述で詳細は 記載しますが、表示しない場合には "LCD をオフにする" を選択 します。画面を非表示にした場合でも、Start/Stop ボタンを 1 秒 間押す事で LCD 画面がつき、10 分間は表示されたままになります。
- LCD 画面は HOBOware で設定した記録間隔に関わらず、ロギング中 は 15 秒ごとに表示が更新されます。15 秒よりも短い記録間隔を設 定しても、データは速い間隔で記録されますが、画面上の値は 15 秒ごとにしか更新されません。
- ロガーを停止させても、内部データをコンピューターかホボ U シャ トルに読み出しするまで LCD 画面は表示されたままになります ("LCD をオフにする"オプションを付けて計測していた場合は除 く)。ロガーのデータを読み出して、コンピューターとの接続を外 すと、LCD 画面は自動的に 2 時間後には消えるようになっています。 LCD 画面が再表示されるのは、次にコンピューターにロガーを接続 した時になります。

## ロガーの設定

アラームの設定、計測記録開始/終了の設定、記録モード、その他の機能 の設定には HOBOware を使用します。

1. バッテリーを入れます。詳しくはバッテリーの項目を参照して下さい。

#### 2. ロガーを接続し"ロガーの起動" ウィンドウを開く

ソフトウェアに付属の USB ケーブルでロガーとコンピューターを接続 します。HOBOware の"デバイスを起動" アイコンをクリックするか、 [デバイス] から[開始]を選択します。

重要: USB 2.0 の仕様について、0℃から 50℃の範囲外での使用につい ては動作保証ができません。

### 3. センサーのタイプを選択する

「記録するセンサーを設定する」の項目で、センサーを接続したチャ ンネルのチェックボックスにチェックを入れます(チャンネル 1 に接続 した場合は 1)の左にチェックを入れます)。それぞれのチャンネルに名 前を付けたいときは、<Enter label here>に半角英数字で入力します。

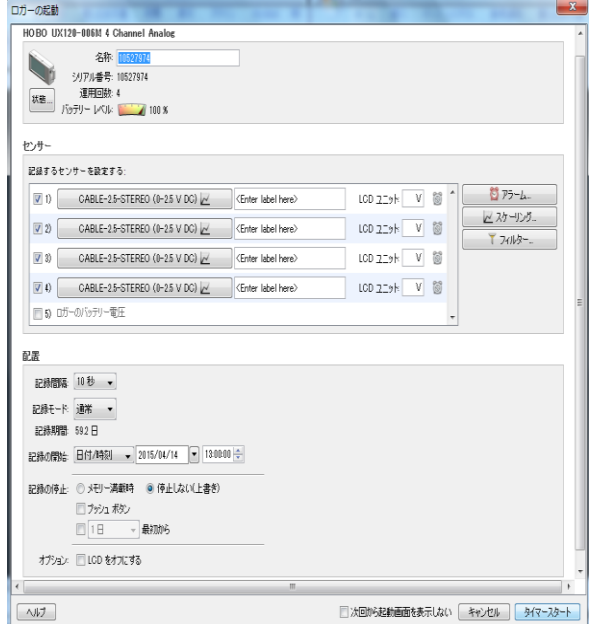

#### **4.** スケールの設定**(**必須ではありません**)**

接続したセンサーの計測値に別途スケールを設定することができます。 画面上の"スケーリング"ボタンをクリックし、(電圧入力ケーブルなど) スケールが設定できるセンサーに対して数値と単位を入力します(入力 する数値はそれぞれのセンサーマニュアル等を参照ください)。"作成" →"完了"をクリックして"ロガーの起動"画面に戻ります。

#### 5. LCD 画面に表示する単位の設定(必須ではありません)

接続したセンサーのデフォルトの単位が LCD 画面上に表示されますが、 必要に応じて表示単位を替えることが可能です(温度センサーの単位は C か F のみで替えることができません)。画面上の"LCD ユニット"に 3 文字の半角英数字で入力します。前述のスケールの設定を行っている 場合、そこで入力した単位が反映されますが、変更することも可能で す。

#### 6. アラームの設定 (必須ではありません。)

センサーの値が、ある設定値を上回ったり下回ったりした際に、アラ ーム表示ができるように設定をしたい場合には、アラームボタンをク リックします。アラームの設定の項目で詳細は記載しています。

#### 7. フィルターの設定 (必須ではありません。)

"フィルター"のボタンを押すと、追加的な統計データグラフを作成す ることができます。グラフは、ロガーからデータを読み出した時に自 動的に作成されます。

### 8. 記録間隔(ロギングインターバル)の選択

1 秒から最大 18 時間までの任意値を設定できます。

### 9. 計測モードの選択

#### • 通常

通常の記録インターバルで記録します。これがデフォルトの設定と なっています。

### • バースト

計測値が設定した特定の条件になると、当初の記録インターバルと は異なるインターバルで記録をします。詳細はバーストロギングの 項目を参照してください。

### • 統計

統計的に必要な、最大値、最小値、平均値、標準偏差といったデー タを、設定した記録インターバルやサンプリングインターバルの間、 取得することが出来ます。詳細は*統計モードの*項目を参照してくだ さい。

#### 10. 記録開始時期の選択

- 即時 現時点よりすぐ記録開始します。
- インターバル時

設定された記録間隔をコンピュータが勘案し、次の適した時間より 記録開始します.

• 日付/時刻

設定された日時に記録開始します。

• プッシュボタン

Start/Stop ボタンを 3 秒間押したときに記録開始します。

## 11. 記録終了時期の選択

### • メモリー満載時

ロガー内のメモリ容量が満杯になった時に停止します。

• 停止しない (上書き)

メモリ容量が満杯になると、ロガー内の最も古いデータに最新の記 録を上書きしながら記録を取り続けます。

#### • プッシュボタン

Start/Stop ボタンを 3 秒間押すと記録停止します。HOBOware で"プ ッシュボタン"で停止するように設定した場合、"次のボタンプッ シュで記録を再開する"という項目を設定することもできます。 Start/Stop ボタンでいつでも Start/Stop をしたい場合には、これ を選択します。記録開始時にプッシュボタンを選択した場合は、記 録開始から 30 秒間は停止することはできません。

### • 特定日時での停止

設定した日時、時刻に停止します。"プッシュボタン"と"次のボ タンプッシュで記録を再開する"を設定し、ロガーを Start/Stop ボタンで停止、再スタートをしても、設定した日時で停止します。

#### 12. LCD 画面の表示オン・オフの選択

初期の設定では、LCD 画面は記録中は表示されたままになっています。 "LCD をオフにする"のチェックボックスを選択した場合、LCD 画面 は現在の値を表示せず、記録中のその他の情報も表示しません。しか し、Start/Stop ボタンを 1 秒間ほど押すと、一時的に LCD 画面が表示 されます。

#### 13. 開始をクリックして、ロガーの設定を完了させる

設定情報のロード後、ロガーをコンピューターの接続から外し、取付 具を使い設置します(ロガーの取付の項目を参照してください)。記 録が開始されたら、いつでもロガーのデータを読み出す事ができます (ロガーのデータ読み出しを参照してください)。

## センサーを接続する

4 つまで外部入力センサーを接続することが可能です(接続できるセンサー については [http://www.pacico.co.jp](http://www.pacico.co.jp/) を参照ください)。"ロガーの起 動"画面で設定するチャンネル番号に応じたセンサーを同じ番号のポート にしっかり奥まで接続します。例えば、温度センサー(TMCx-HD)をポート 1 に接続した場合、「ロガーの起動」画面の「チャンネル 1)」は"TMCx-HD"を設定します(設定を間違えると正しい計測記録が行えません)。セン サーは計測が開始する前には必ず接続してください。必要に応じて、セン サーのそれぞれのマニュアルをご参照ください。

計測の途中でセンサーが外れたり、接続が甘く接触が途切れたりすると LCD 画面に異常値が表示され、設定した記録インターバル時に異常値が記 録されます(例えば、1 分インターバルで記録し 5 分接続が途切れた場合、 5 つのデータポイントで異常値が記録されます)。接続が外れたり途切れた 場合、接続し直すと正しい表示に戻り、正しい数値が記録されるようにな ります。

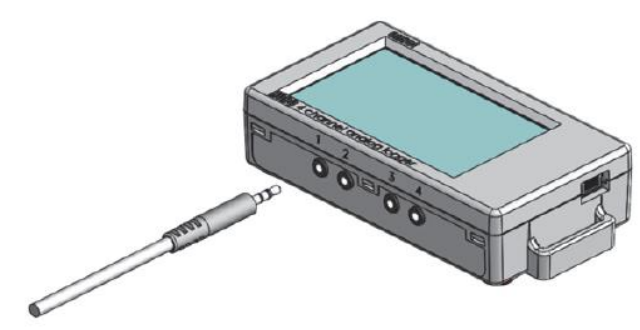

温度センサーなどはセンサーポートに接続するだけで計測記録が可能です。 別途センサー等に配線が必要な入力ケーブルについて後述します。

#### 4-20mA 電流入力ケーブル(CABLE-4-20mA)

電流入力ケーブル(CABLE-4-20mA)は 0~20.1mA の電流を計測します。20mA 以上及び負電流にさらさないようにしてください。電流計測に必要なレジ スタが含まれますので、青と黄色の線が出ているグレーのケーブルの先端 をカットしないでください。

### 電圧入力ケーブル(CABLE-2.5-STEREO)

電圧入力ケーブル(CABLE-2.5-STEREO)で電圧を計測することができます。 接続した回路が 0V 以下または 2.5V で使用しないでください。配線につい ては以下の通り

赤 → 2.5V スイッチ出力

白 → 電圧入力端子

黒 → 接地

#### 2.5V スイッチ出力について

2.5V スイッチ出力でセンサーに直接電力を供給したり、外部回路へのトリ ガーに利用したりすることができます。但し、外部センサーは出力に対し、 計 4mA 以上の電流が無いようにしてください。

スイッチは、下記図のようにチャンネルが計測される約 5ms 前に ON にな り、設定したチャンネルのそれぞれ 100ms 間の入力数値がロガーに記録さ れます。

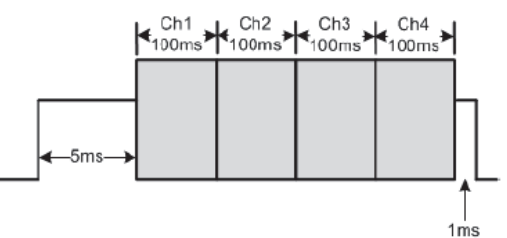

複数の電圧・電流入力ケーブルを使うと、電源元のマイナス側と電圧元の 0V ラインはロガー内で結びつきます。もしこれらのラインが異なる電圧下 にあると、データの読み出しが不正確になったり、ロガーの損壊につなが ったりする可能性があります。また、ロガーをコンピュータに接続した時、 これらのラインは PC インターフェースケーブルを通して接地する可能性 があります。いずれの電圧・電流ラインも接地していないかどうか特別な 配慮が必要です。接地ループによるエラーを避けるため、環境によっては 入力絶縁対策が必要になるかもしれません。

## アラームの設定

センサーの値が特定の値よりも上に上昇した場合や、特定の値よりも下降 した場合のアラーム表示をロガーに設定することができます。アラームを 設定するには、

- 1. ロガーの起動ウィンドウより、アラームボタンをクリックします。ア ラームボタンが利用できない場合、記録モードがバーストモードにな っていないのを確認してください(アラームの機能は、ロガーが通常か 統計モードの時利用できます)。
- 2. 「アラームの設定」ウィンドウにてセンサーをリストから選択します。
- 3. センサーの値が任意に設定した値よりも上昇した場合にアラームを必 要とする場合は、高アラームのチェックボックスをクリックします。 高アラームのチェックボックスの隣に値を入力するか、アラームの設 定ウィンドウにある赤いスライダーアイコンをドラッグします。
- 4. センサーの値が任意に設定した値よりも下回った場合にアラーム表示 する場合は、低アラームのチェックボックスをクリックします。低ア ラームのチェックボックスの隣に値を入力するか、青いスライダーア イコンをドラッグします。
- 5. 「各々のアラームが表示されるまでの設定値域外のサンプルの数」を 設定します。この表記のところにある時間は、そこに入力した設定閾 値外の数をもとに、15 秒の LCD 画面の更新時間に基づいてアラームを 表示するのにかかる全体の時間を計算して示しています。
- 6. センサーアラームモードの箇所では、「積算」か「連続」かを選択し ます。「積算」を選択した場合、設定したサンプル数が(前述の手順で 設定しています)設定閾値を外れた後にアラーム表示が出ます(設定閾 値より高い位置にある、あるいは低い位置にて計測された値は連続し ー。<br>ている必要はありません)。「連続」を選択した場合は、設定閾値を外 れたサンプルが設定した回数連続して計測された場合にアラーム表示 が出ます。

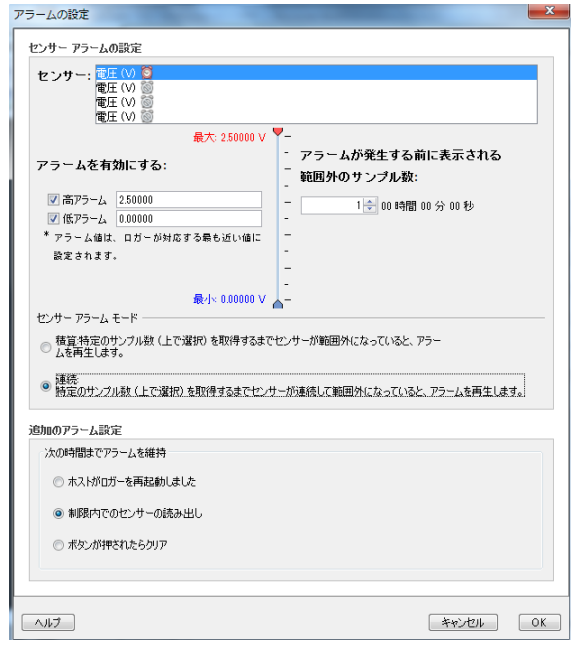

- 7. 手順 2 から手順 6 を他のアラームを設定したいセンサーに対しても行 います。
- 8. アラームが表示された後のアラームの表示状態に関する設定をします。 ロガーを再度動かす時まで LCD 画面にアラームを表示しておきたい場 合は、"ホストがロガーを再起動しました"を選択します。センサー の値が、設定した閾値内に戻った場合にアラームを非表示にする場合 は、"範囲内でのセンサーの読み出し"を選択します。ロガーの Alarm/Stats ボタンを押すまで表示しておく場合には、"ボタンが押 されたらクリア"を選択します。
- 9. OK をクリックしてアラームの設定を保存してください。

#### 備考:

- 一度ロガーを起動すると、アラームは前述の設定の通りに作動しま す。アラームは LCD 画面に表示されますが、LCD 画面が更新される 15 秒ごとにしかチェックすることが出来ません。
- 高と低アラーム設定値について、実際の値はセンサーのタイプ、ロ ガーの性能・精度に基づき、最も近い値に設定されています。セン サーの示す値が使用したサセンサーの分解能の範囲内で動いている 場合、アラーム付近の計測の場合、アラームは発動したり解除した りすることがあります。 アラームを表示するきっかけとなる値は、設定で入力した値と少し

異なる可能性があります。

• ロガーのデータを読み出す時、高低アラームのレベルはグラフで、 "チャンネル <#> アラーム トリップ"(アラームの値域になった 場合)や "チャンネル 〈#> アラーム クリア" (設定した値域に戻 った場合)と表示されます。"チャンネル <#> アラーム クリア" となる時点での数値はアラームが解除になる前のセンサーの値とな っています。

## バーストロギング

•

バーストロギングは特定の条件が合致した際に、当初より頻繁に記録をす るように設定できる記録モードです。

5 分間隔のインターバルで記録し、温度が 85°F 以上(高レベル)、

32°F 以下(低レベル)になった場合に、バーストロギングを 10 秒間隔に設 定する等の設定をすることが出来ます。

上の例であれば、温度が 32°F から 85°F の間にある限りは、ロガーは 5 分毎に記録を取ります。温度が 86°F になった場合に、ロガーは 10 秒ご とに記録を取り始め、温度が high レベル(ここでは 85°F)を下回るまで 10 秒ピッチで記録を取り続け、また 32°F から 85°F の範囲内に数値が戻 ると、また 5 分毎のノーマルモードの記録間隔になります。同様に、温度 が 31°Fになった場合、ロガーは同じくバーストロギングモードに入り、 10 秒間隔で記録を取り始めます。温度が 32°F まで戻れば、ロガーはノー マルモードの 5 分毎の記録間隔に戻ります。

1. "Burst for Logging Mode"を Launch Logger ウィンドウで選択します。 バーストロギングをすでに設定している場合には、Launch Logger ウ ィンドウで"Edit"ボタンをクリックします。バーストロギングでは、 アラームは設定出来ませんので注意してください。

 $\overline{\mathcal{R}}$ 

2. バースト記録ウィンドウでセンサーをリストから選択します。

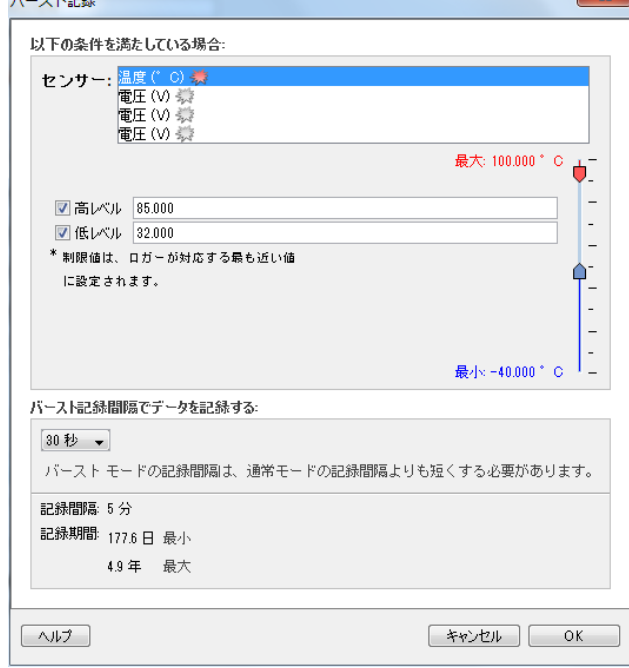

- 3. バースト記録ウィンドウでセンサーの値が設定した特定の値より上昇 した際にバーストロギング機能を設定したい場合は、高 Level のチェ ックボックスをクリックします。値を中に入力するか赤のスライダー をドラッグして設定します。
- 4. センサーの値が設定した特定の値を下回る際にバーストロギング機能 を設定したい場合は、低 Level のチェックボックスをクリックします。 値を中に入力するか青のスライダーをドラッグし設定します(上図を参 照してください)。
- 5. 手順 2 から手順 4 を他のセンサーに対しても行います。
- 6. バーストロギングの記録間隔(インターバル)を設定します。このイン ターバルは通常の記録インターバルよりも短く設定する必要がありま す。最初から設定されている何種類かの記録インターバルか、カスタ ムの記録インターバルを選択して数値を入力します。バーストロギン グの計測間隔が短くなるほど、バッテリー寿命やメモリの連続計測可 能時間に影響を与えることを考慮に入れてください。設定がよければ "OK"をします。これでロガーの起動ウィンドウに戻ります。"編集"ボ タンをロガーの起動ウィンドウの記録モードをクリックして、その他 必要に応じて変更をしてください。

### 備考:

- ロガーが計測を開始すると、LCD 画面は 15 秒ごとに更新されます。 LCD 画面が更新される時にのみ、high と low のバーストロギング をチェックします。従って、記録間隔を 15 秒よりも短く設定し、 センサーの値が設定値域よりも下回った場合でも、バーストロギン グは LCD の次の 15 秒の更新サイクルまでは行われません。
- いくつかのセンサーにバーストロギング設定をした場合、いずれか の値が設定値を超えるとバーストロギングで設定したインターバル に変わりますが、全てのセンサーの数値が設定範囲内に戻るまで通 常インターバルに戻りません。
- バーストロギングの実際の値は、センサーの性能に基づき、近似値 で設定されています。
- 高や低の値を超えていた値が設定閾値内に戻ると、計測する記録間 隔は、バーストロギングモードでの最新の記録データの時点から再 度計算されます。通常モードでのデータ記録時点ではありません。

【例】 10 分間隔の記録間隔(9:05 計測開始) センサー値が高レベル設定値を超え、バーストロギング(9:06) センサー値が設定値を下回り、バーストロギング終了 (9:12)

通常モードに戻ったので、次の記録インターバルは最後の記録地点 から 10 分間隔になるため、次のデータ時刻は 9:22 になります。バ ーストモードが起こらなかった場合には、次のデータ時刻は 9:15 です。

● ロガーがバーストロギングモードになったか、解除され通常モード になったか等のイベントデータは、その時の時刻と共にグラフに表 示されます(プロットセットアップウィンドウのグラフ表示の選択 のところで、イベントについて選択した場合)

## 統計モード

統計モードは記録している時の最大値、最小値、平均値、標準偏差を計算 するモードです。1 つのセンサーにつき 4 つの追加的なグラフを表示する ことが出来ます。

- 採取サンプル値の最大値、最高値
- 採取サンプル値の最小値、最低値
- 採取サンプル値全てにおける平均値
- 採取サンプル値全ての平均値に基づく標準偏差

例えば、記録間隔は 5 分に設定し、サンプリングインターバルは 30 秒と します。(最大、最小、平均、標準偏差を使用します。)

記録を開始すると、ロガーは温度センサーの値を5分ごとに計測し、記録 していきます。それに加え、ロガーは温度のサンプルを 30 秒ごとに取り、 一時的なデータメモリに記録します。

ロガーは最大値、最小値、平均値、標準偏差を過去 5 分の間に取得したデ ータを用いながら計算し、そしてその結果の数値を記録します。ロガーの データを読み出した時、この例では 5 個のデータ表ができます。

1 つの温度センサーのグラフ表と 4 つの最大値、最小値、平均値、標準偏 差データが作成されます(これらは 30 秒のサンプリングに基づき作成さ れ、5 分ごとにロガーに記録されます)。

統計モード設定手順

- 1. 統計モードをロガーの設定画面で選択します。このモードをすでに設 定されていたら、ロガーの設定画面内で編集ボタンを押してください。
- 2. 記録している際に計算したい Maximum(最高値)、Minimum (最小値)、 Average(平均値)、Standard Deviation(標準偏差)といった統計 項目のチェックボックスをチェックします。平均値は標準偏差を選択 した際には自動的に計算されます。記録する統計情報を増やすと、ロ ガーの計測可能時間が短くなり、メモリ容量も必要になります。
- 3. サンプリング間隔を設定します。記録間隔より短く設定する必要があ ります。最初から用意されている各サンプリング間隔を使用するか、 任意の間隔を入力します。 サンプルの採取頻度を頻繁にすると、バ ッテリーの寿命に大きな影響を及ぼします。

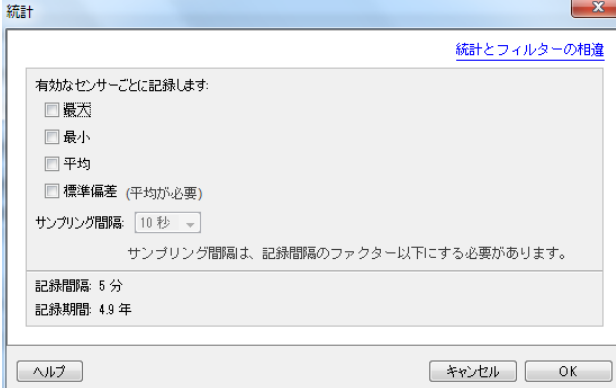

4. ここまで良ければ OK をクリックします。これでロガーの起動ウィンド ウに戻ります。ロガーの起動ウィンドウの記録モードにて編集ボタン を押すと変更が出来ます。

記録中に、ロガーの上部にある"Alarm/Stats" ボタンを押すと、押すたび に現在の最大値、最小値、平均値、標準偏差のデータがサイクルして LCD 画面に表示されます。統計データを読み出したときにロガーに表示させる ことも出来ます。

## ロガーのデータ読み出し

ロガーの読み出しには 2 つの方法があります。コンピューターに USB ケー ブルで接続し、HOBOware で読み出しをする方法と、HOBO U シャトル(U-DT-1, ファームウェアバージョン 1.18 以上)で読み出し、データをその後 HOBOware で読み出す方法です。詳細は HOBOware のヘルプを参照してくだ さい。

## ロガー内部のイベントの記録

ロガーは、動作状況や、ロガーの状態を後で調べる場合などのために、次 の内部イベントを記録することが出来ます。これらのイベント記録は HOBOware にてロガーを読み出してデータファイルを開いた後に表示するこ とが出来ます。

### 内部イベント名称 定義

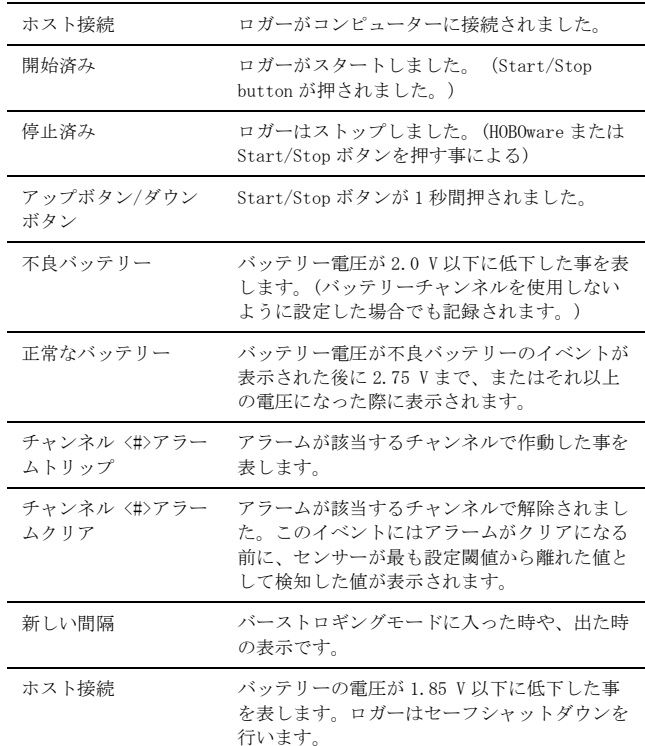

## ロガーの取付

付属の部材を使用する等、ロガーの取付にはいくつかの方法があります。

- ロガーの背面にあろマグネットを使い 磁気のあろ面への設置が出 来ます。
- コマンドストリップ(Command strip)をロガー背面につけ、壁や平 らな表面への設置が出来ます。
- 両面テープを使用することでロガーを設置することが出来ます。
- ロガーの両端にあるマウンティングループにフックアンドループス トラップ(hook-and-loop strap)を通すことで、パイプやチューブ のような曲面にも設置できます。

## ロガーの保護

このロガーは屋内での使用を前提に設計されています。湿っているところ では腐食によるダメージが起きる可能性がありますので、結露などから保 護してください。LCD 画面に"FAIL CLK"が表示された場合は、結露などに より内部の時計が狂っている可能性があります。この場合、バッテリーを すぐに取り除き、基板を乾かしてください。

### 備考:静電気はロガーを停止させる可能性があります。

ロガーは 8KV まで耐電圧テストをしていますが、ロガーの損傷を防ぐため 静電気を避けてください。より詳細な情報は FAQ より"static discharge" を検索し参照して下さい。

## バッテリーについて

このロガーには交換可能な 1.5V アルカリ乾電池 2 本もしくは過酷な環境 下ではオプションのリチウムバッテリー2 本を使用します。

目安となるバッテリー寿命は計測時の気温やロギング間隔やサンプリング 間隔、コンピューターへのデータ読み出しの頻度、有効にしているチャン ネル数の数、バーストモードや統計モードを有効にしているか、バッテリ ーの性能等によって異なってきます。新しいバッテリーは一般的に 1 分以 上の記録間隔で使用した場合には約 1 年使用できます。極端に寒い、また は暑い気温の地点での使用や、記録間隔が 1 分よりも早い場合、またサン プリング間隔が 15 秒より早い間隔の場合などには、バッテリー寿命に影 響を与えます。ここでのおおよその目安は当初のバッテリーの状況や作動 環境等によって異なるため、保証するものではありません。ロガーは残り のバッテリー電圧が記録を継続するには極めて低い場合、USB ケーブルか ら電気をもらうことが出来ます。ロガーをコンピューターに接続し、ツー ルバーのデバイスから読み出しボタンをクリックします。そしてデータの 保存をします。バッテリーの交換はロガーを再度使用する前にします。

バッテリーの交換方法:

- 1. ロガー背面のバッテリードアを開けます。
- 2. バッテリーを取り出します。
- 3. 極を確認しながらバッテリーを入れます。
- 4. バッテリードアを戻し、元に戻します。

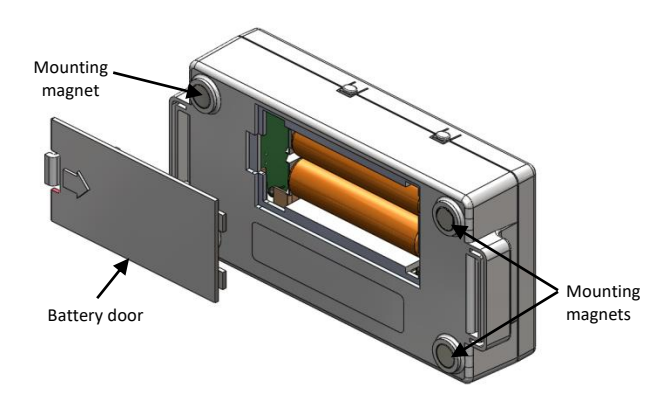

警告: オプションのリチウムバッテリーを使用する際は、切り開かな い、燃やさない、85°C 以上に熱しない、リチウムバッテリーを再充電し ない。ロガーは、極端な暑さやバッテリーケースが傷ついていたり、壊れ ている場合、バッテリーが破裂する恐れがあります。火の中にバッテリー を入れない、バッテリーの中身を水にさらさない。リチウム電池用のバッ テリーは地方自治体の規定に従って廃棄してください。

HOBOwareには現在のバッテリー電圧を各計測数値の記録時に記録する機能 もあります。初期設定では使用しない状態になっています。計測記録時に、 その都度バッテリー電圧を記録するにはメモリーが必要なため、計測の記 録期間が減ってしまいます。バッテリーの電圧については時々の診断の目 的で使用することをお勧めします。このバッテリー電圧の機能を使用しな くても、電圧が低いという記録は記録されます。

製造者:米国オンセットコンピュータ社 輸入販売元:パシコ貿易株式会社 〒113-0021 東京都文京区本駒込 6 丁目 1 番 21 号 コロナ社第3ビル TEL:03-3946-5621 FAX:03-3946-5628 e-mail: [sales@pacico.co.jp](mailto:sales@pacico.co.jp) URL: [http://www.pacico.co.jp](http://www.pacico.co.jp/)

注記:全ての記載事項は、英文マニュアル(HOBO 4 Channel Analog Data Logger (UX120-006M) Manual が正規の内容です。本和文取扱説明書は、 英文マニュアルの参考としてご使用ください。